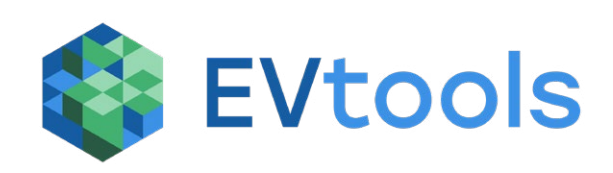

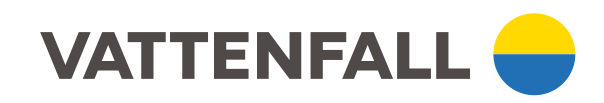

#### **februari 2022**

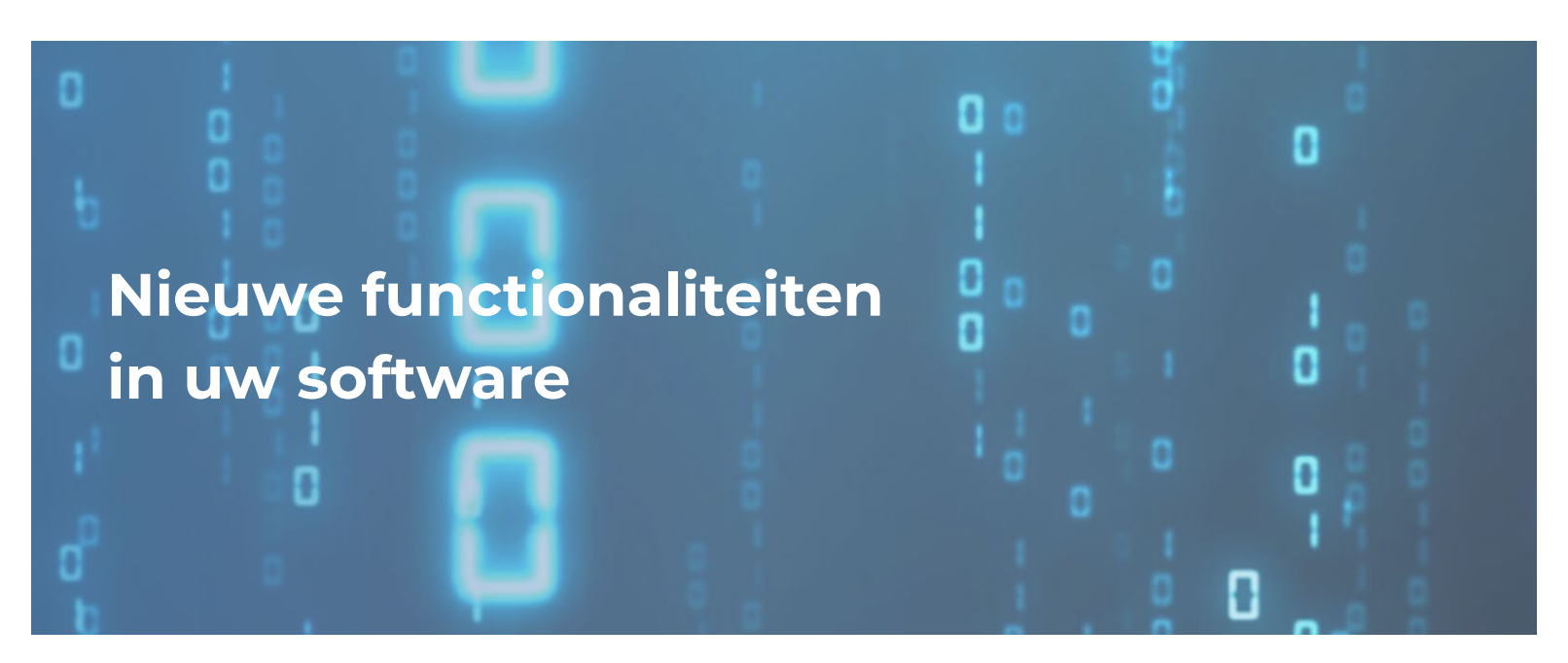

Beste gebruiker van EVtools software,

Omdat u gebruiker bent van EVtools-software (Maps, Workflow en/of Monitoring) versturen we u periodiek informatie over de over vernieuwingen in uw product.

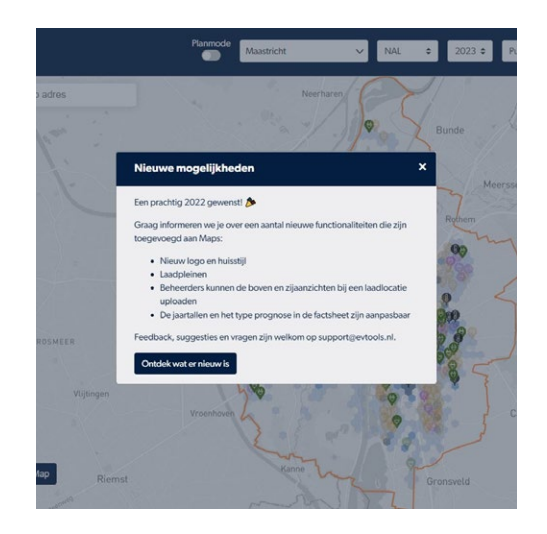

### **Algemeen**

# **WORKFLOW Realisatieportaal**

- EVtools is als aparte merknaam verder gegaan (zie www.evtools.nl of www.evtools.be). Vandaar verdwijnt de betrokkenheid van EVConsult en krijgt u voortaan updates vanuit EVtools.
- U kunt nu met één inlog aanmelden voor zowel Maps, Workflow als Monitoring, als u alle of meerdere modules afneemt. Als u bijvoorbeeld al met Maps werkte kunt u met hetzelfde account inloggen op Workflow (via tweefactorauthenticatie).
- Er kunnen nu boven- en zijaanzichten worden geüpload. Deze zijn voor alle geautoriseerde Maps- en Workflowgebruikers zichtbaar.
- Om nieuwe functionaliteiten extra toe te lichten is naast dit kwartaalbericht een pop-up geïnstalleerd: na het inloggen laten we met de pop-up zien wat de nieuwe functionaliteit is, de toegevoegde waarde ervan en hoe u het gebruikt.
- Er zijn nieuwe iconen toegevoegd zoals '(semi-)publieke snellader' en 'laadpleinen'.

- Er is een functionaliteit toegevoegd om realisatieprocessen te pauzeren, annuleren en hervatten.
- 34 nieuwe gemeenten zijn gebruiker geworden van Workflow; zij kregen via ParkNCharge hun inlog. Inmiddels werken er 3 exploitanten met de software.
- Aannemer en netbeheerder zijn zichtbaar en vindbaar gemaakt in het overzicht.

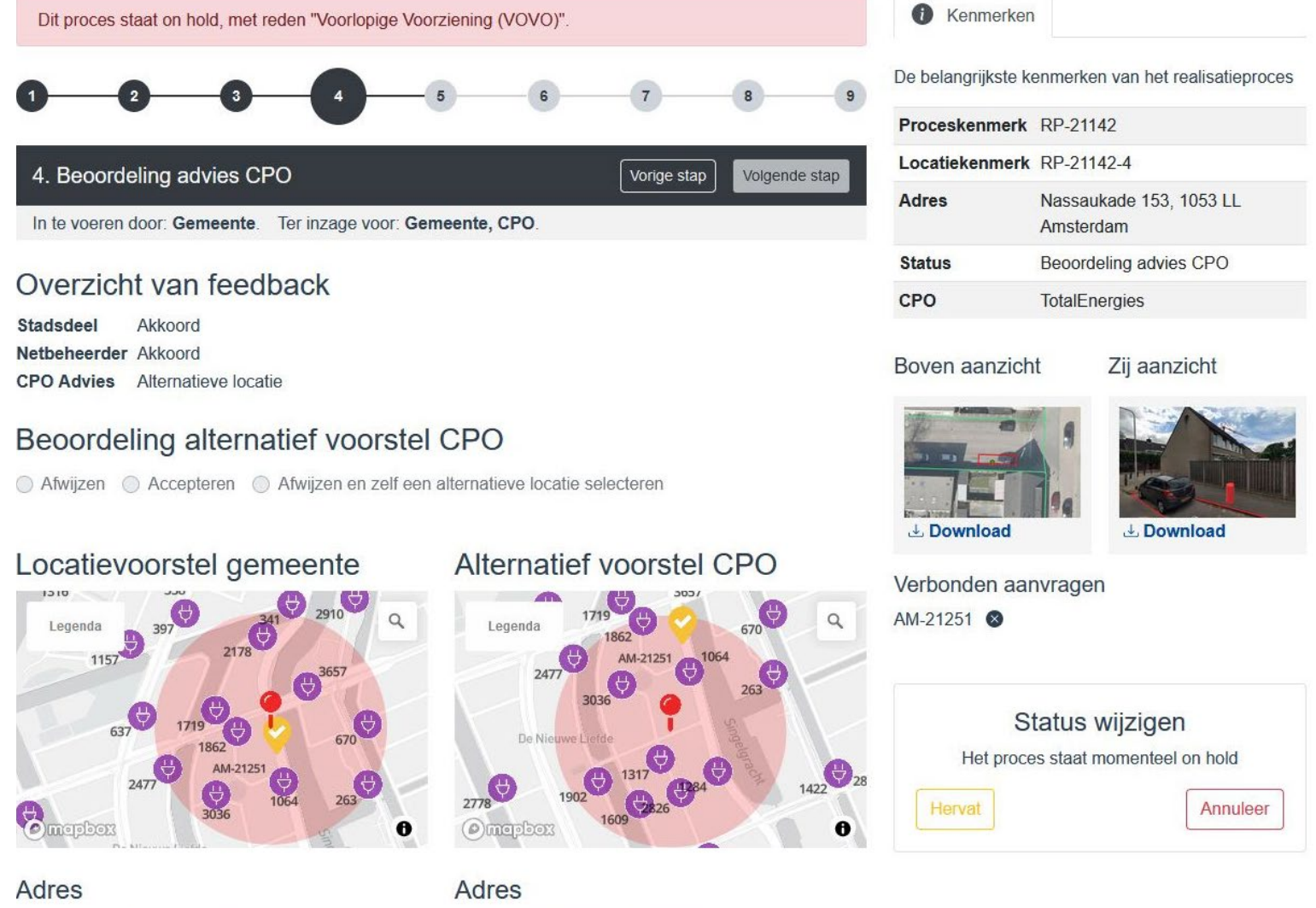

Nassaukade 153, 1053 LL Amsterdam

Potgieterstraat 12 II, 1053 XW Amsterdam

## **MAPS Prognose & plankaarten**

**Our mailing address is:** EVtools Pilotenstraat 18D AMSTERDAM, Noord-Holland 1059 CJ **Netherlands** 

- Het zogenaamde "gestructureerd valideren" is toegevoegd, u kunt hiermee:
	- per voorgestelde locatie in laten stellen wie deze moet beoordelen, bijvoorbeeld exploitant, netbeheerder en/of gemeente.
	- zien wie er reeds beoordeeld heeft en op wie er nog wordt gewacht
	- filteren op welke locaties u zelf nog moet valideren
- De mogelijkheid om laadpleinen te plannen is toegevoegd.
- De volgorde van plaatsing van geplande laadpalen is duidelijk gemaakt door prioritering. Dit gebeurt op basis van prognoses en het daadwerkelijk verbruik van reeds gerealiseerde laadpalen (kWh, bezettingsgraad en het aantal sessies en gebruikers). De prioritering is voor de gemeenten in de provincie Brabant en Limburg nu zichtbaar in Maps.
- U kunt in de factsheet interactief voor de prognoses de jaartallen kiezen die u wil zien.
- In Vlaanderen zijn dienstenzones en carpoolplaatsen ingeladen.
- Er is een nieuwe luchtfoto-laag beschikbaar in Maps en Reactieportaal, met een zeer hoge resolutie. Parkeervakken en voertuigen zijn nu haarscherp zichtbaar op de luchtfoto's.

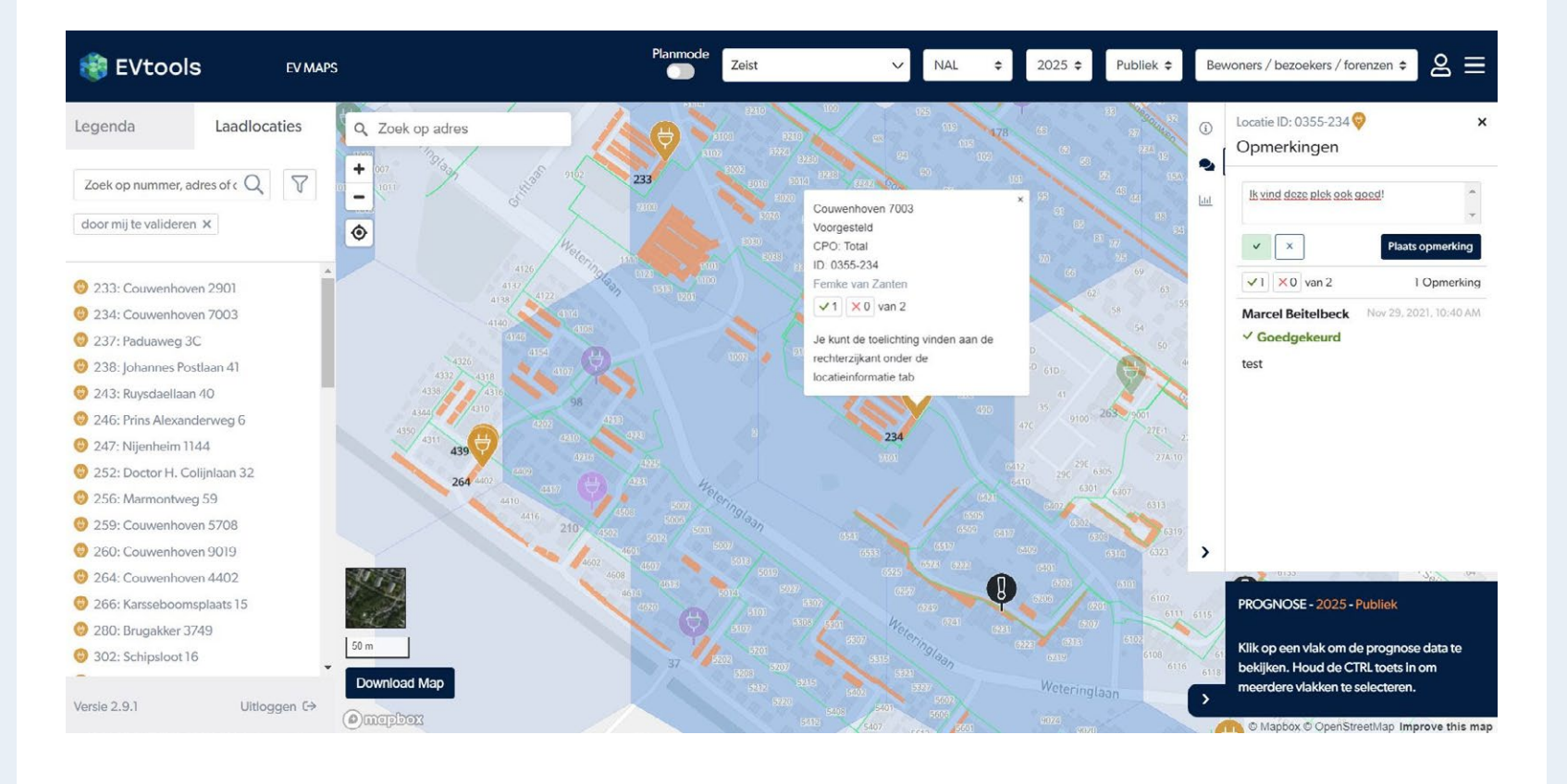

# **MONITORING Beheer & inzicht**

- In het hoofdscherm van Maps is Monitoring zichtbaar gemaakt in een zijpaneel. Als u een laadpunt aanklikt krijgt u gedetailleerde informatie zoals de bezettingsgraad. Bij het inplannen kan u een drempelwaarde laten instellen op de bezettingsgraad op basis waarvan een laadpaal wordt bijgeplaatst.
- In Workflow kunt u nu ook de bezettingsgraad uit Monitoring zien. U kunt hiermee laadpaalaanvragen beoordelen op basis van de bezettingsgraad van laadpalen die in de buurt van de aanvrager staan.

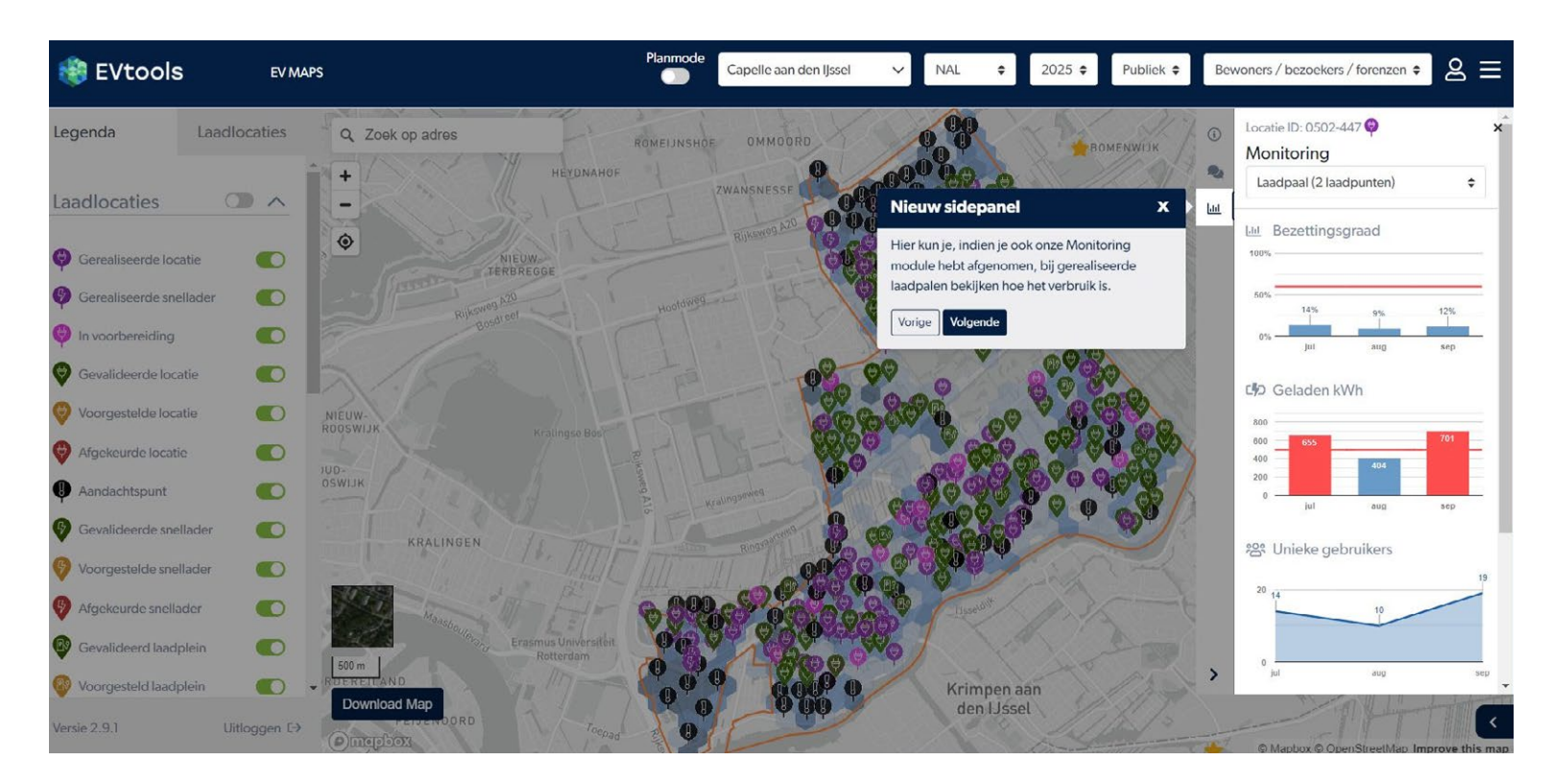

Op de website van EVtools in een FAQ te vinden op de contactpagina waar veel gestelde vragen worden beantwoord. Staat uw vraag er niet bij? Neem dan contact met ons op via support@evtools.nl of support@evtools.be.

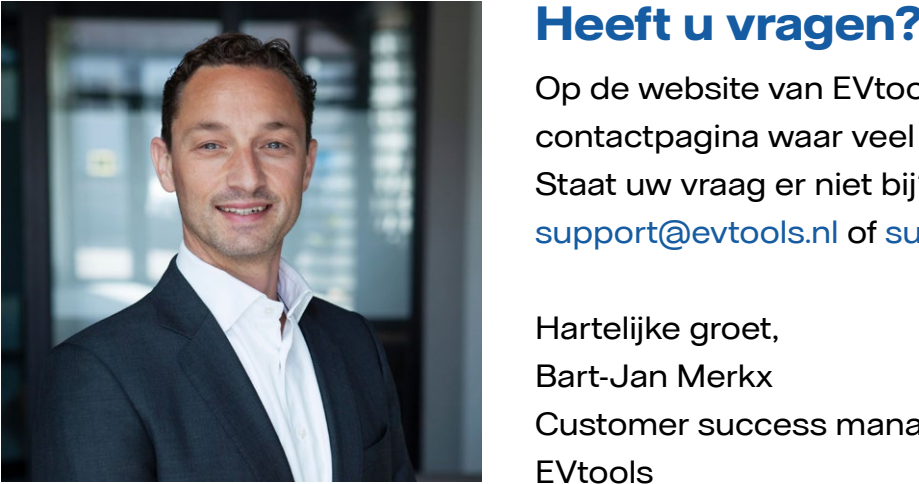

Customer success manager EVtools

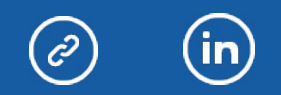

#### **Copyright © 2022 EVtools, All rights reserved.**

You are receiving this email because you opted in via our website.

[Add us to your address book](https://urldefense.com/v3/__https:/evtools.us20.list-manage.com/vcard?u=0b851ddc5320de5d986ac7e17&id=e6c0c77aa9__;!!Oqvv-oCmSU8!CgD34DjBtBDNNFFv1q7xqQCH5ydgBzO8Qj2GobwhhPZSKTLKuN33xp8xo1R6GWvJ4qWUpCM$)